# APNIC

## Packet Analysis for Network Security

### Using Zoom for this webinar

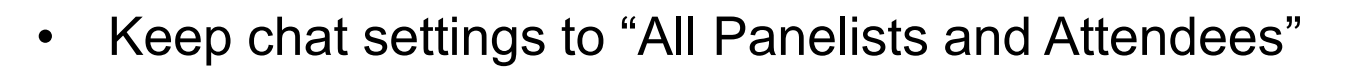

- Use chat to share text, information, URLs amongst all attendees
- If you wish to ask a question to the presenters:
	- Click the Q&A button
	- Type your question
	- The presenters will then answer your questions at an appropriate time
	- Note: Only the presenters will see your question, not other attendees
	- Please don't use chat to ask questions of the presenters, we might not see it

#### Using Zoom for this webinar

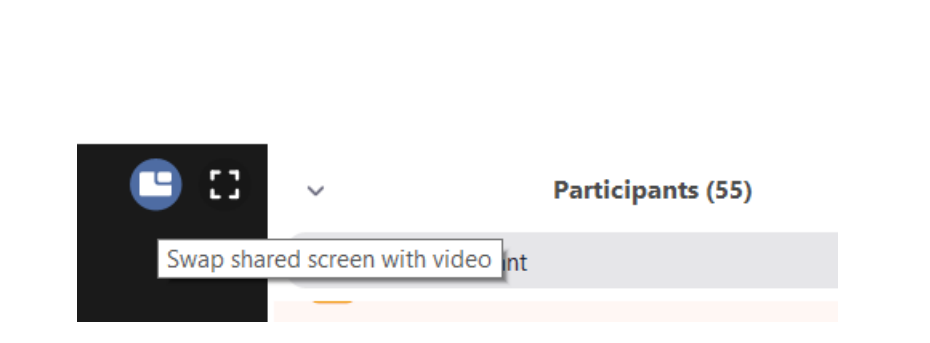

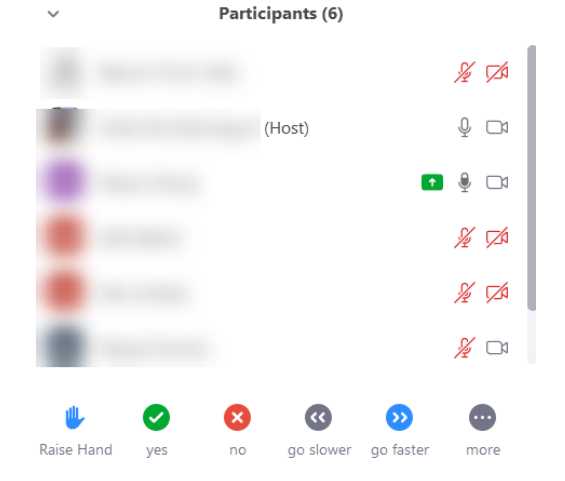

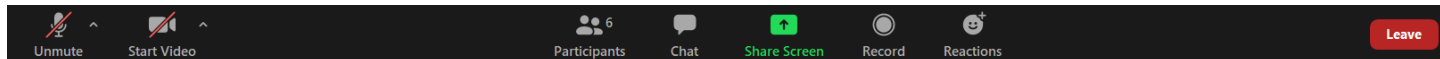

 $f: f: f: f: f(0, 2))$ 

#### APNIC Academy – Free to the Public 5

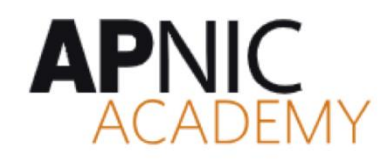

https://academy.apnic.net

#### ONLINE COURSES

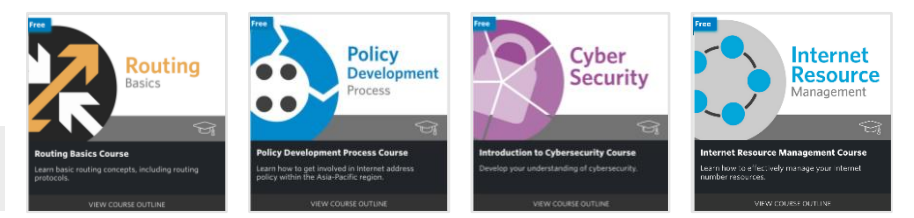

#### L I V E W E B I N A R S V I R T U A L L A B S

#### **Upcoming webinars**

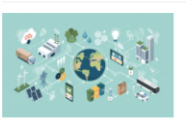

#### **BGP Basics**

#### Speaker: Jessica Wei

Learn about the Border Gateway Protocol (BGP), the protocol behind all inter-domain routing decisions on the Internet. This webinar will focus on the general operation, protocol features and attributes, and **BGP** configuration

View details

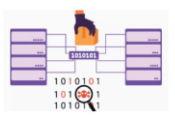

#### **Packet Analysis for Network Security**

Speaker: Warren Finch

This webinar will introduce you to packet analysis, including exposing you to different tools such as squirt, squil and wireshark, to dissect network packets, related to performing security incident response and investigations

View details

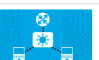

#### Cisco SLAAC/DHCPu6 Pouter Lab 2h 00m Learn step-by-step how to configure a Cisco router and Linux hosts for SLAAC and DHCPv6 using our interactive Lah instructions and virtual device

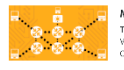

#### MikroTik Full Mesh Router (Sandbox) Lab 2h 00m This full mesh virtual lab topology has been set up with 6 x MikroTik routers, 4 x Linux test machines and 1 x Windows 10 configuration host (running WinBox). You can play with BGP, OSPF, MPLS DHCPv6, QoS CoenFlow, and much more

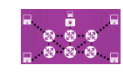

Juniper Full Mesh Router (Sandbox) Lab 2h 00m This full mesh virtual lab topology has been set up with 6 x Juniper vSRX. 4 x Linux test machines and 1 x Linux configuration host. You can play with BGP, OSPF, IS-IS, DHCP, Flexible NetFlow, SNMP, NETCONF, and much

Sign up for training updates at: https://info.apnic.net/l/229772/2017-11- 01/shgx

(::f::f::f::fd:?j)

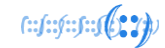

#### APNIC Academy – Free to the Public

#### MULTILINGUAL SUPPORT x 8 LANGUAGES

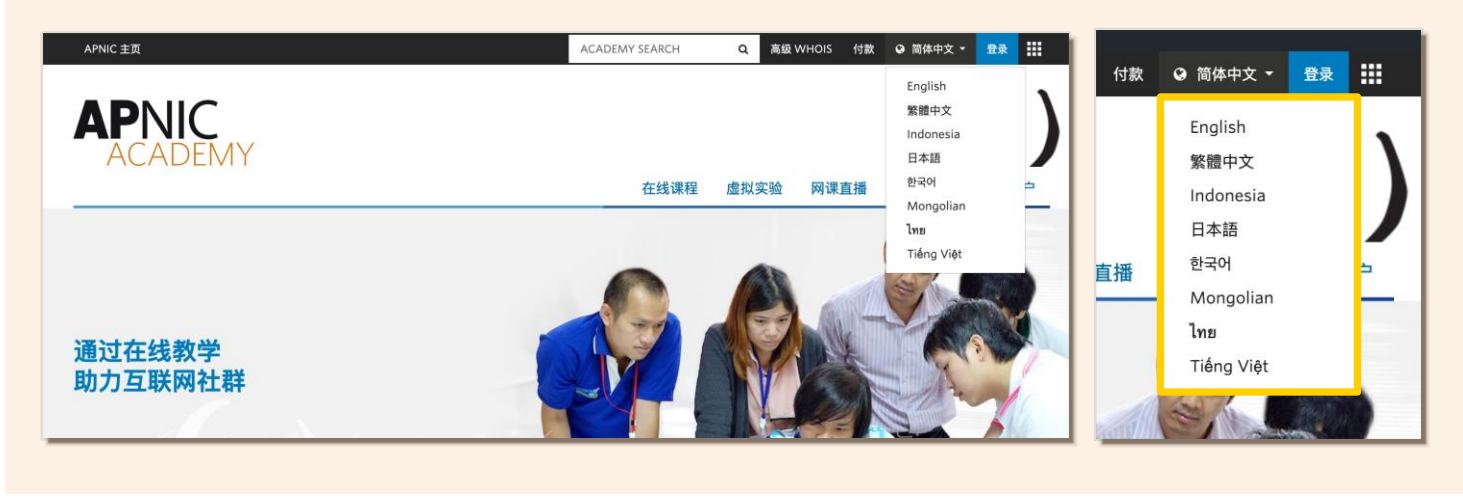

NEW IP v6 FUNDAMENTALS COURSE

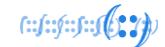

#### APNIC Policy Development Process

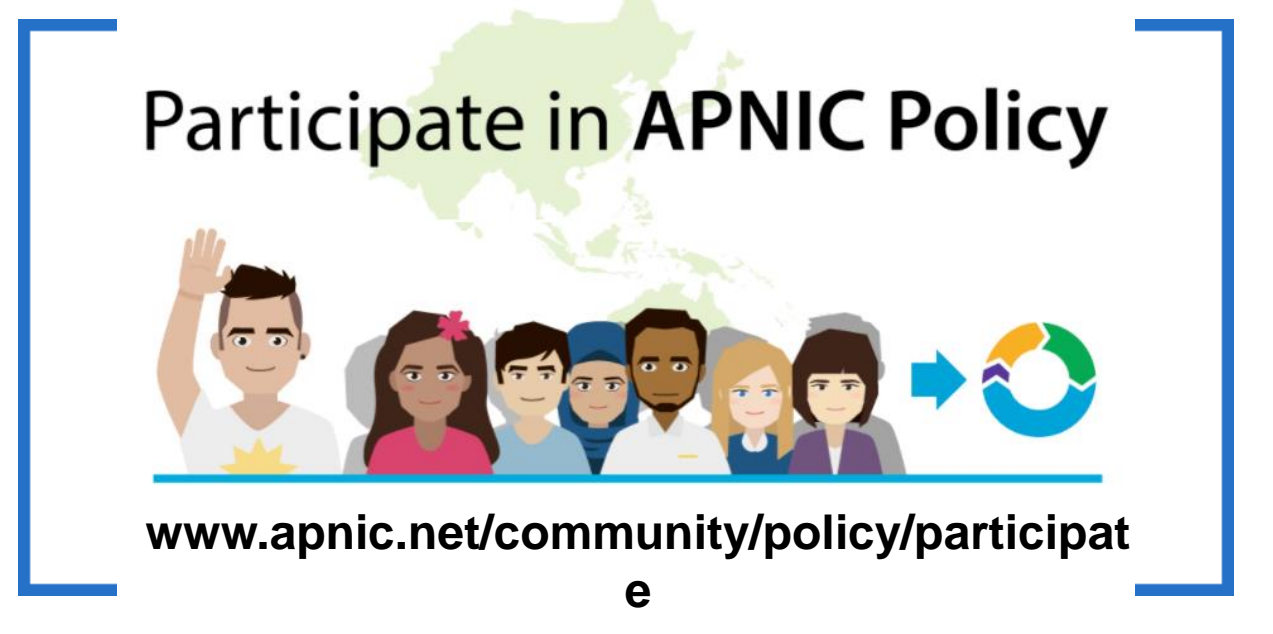

#### Networking from Home – NEW!

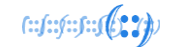

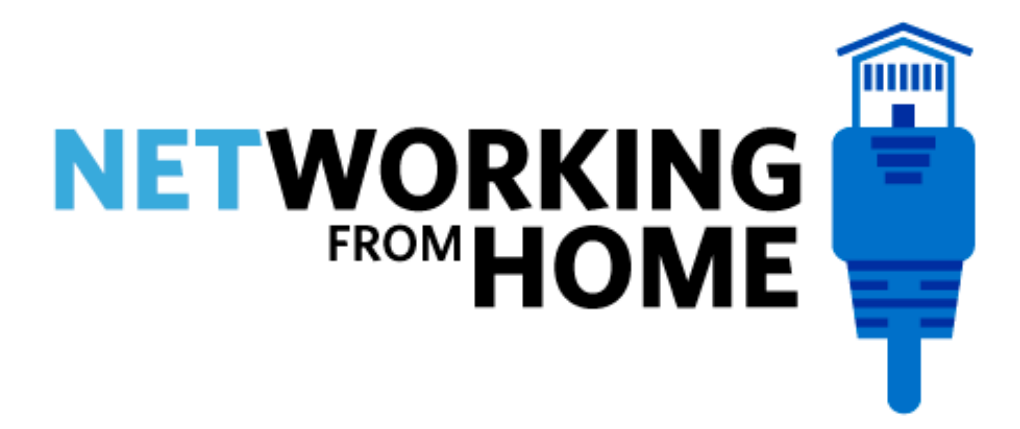

Call for papers open now for first event on 2 June

[https://nfh.apnic.net](https://nfh.apnic.net/)

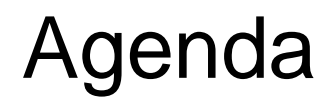

- Why Network Security?
- Attack Frameworks
- Detection analysis techniques
- List of Free Open Source Software (F.O.S.S)
- Overview of Security Onion
- Demo Time

 $f: f: f: f: J(1,2)$ 

#### Amount of attacks – SSH attack

- APNIC 46 Network security workshop, deployed 7 honeypots to a cloud service
- 21,077 attacks in 24 hours
- Top 5 sensors
	- training06 (8,431 attacks)
	- training01 (5,268 attacks)
	- training04 (2,208 attacks)
	- training07 (2,025 attacks)
	- training03 (1,850 attacks)

factor for the 2 th

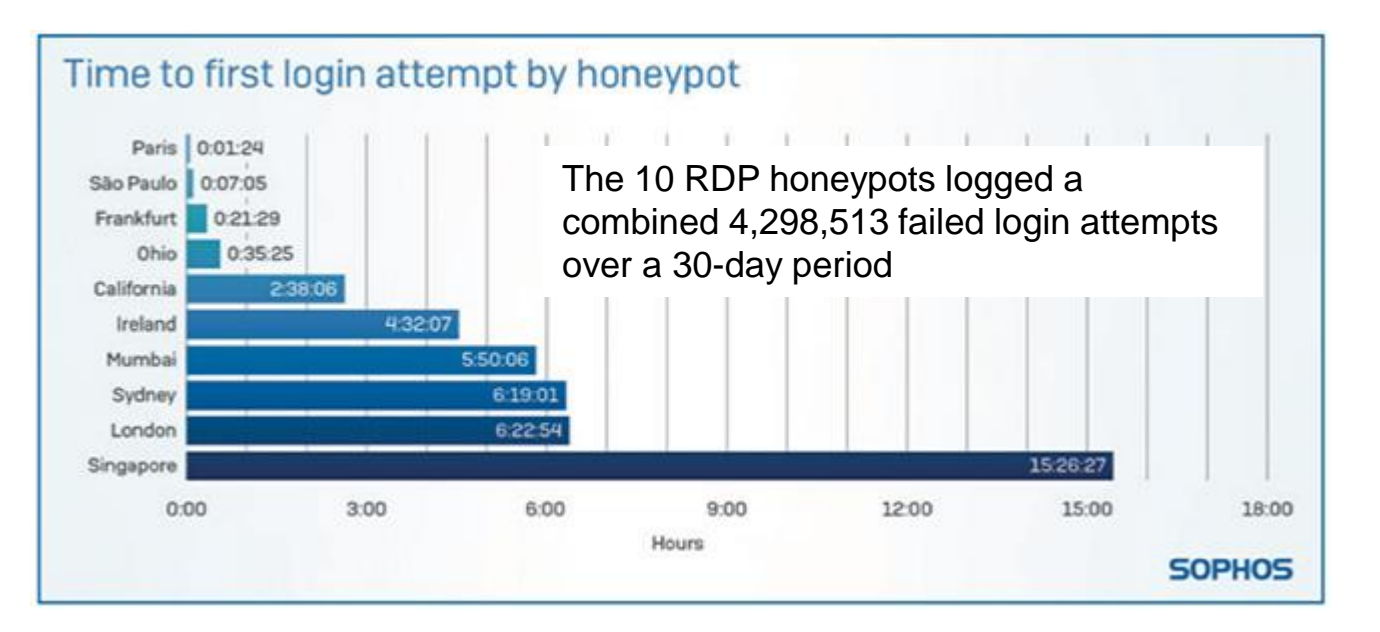

[https://www.sophos.com/en-us/medialibrary/PDFs/technical-papers/sophos-rdp-exposed-the-threats-thats-already-at-your-door](https://www.sophos.com/en-us/medialibrary/PDFs/technical-papers/sophos-rdp-exposed-the-threats-thats-already-at-your-door-wp.pdf)wp.pdf last accessed 24/07/2019

 $f: f: f: f: J(1, 2)$ 

#### Legislative requirements

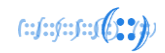

- Government intervention and regulation
	- **Europe**, GDPR (General Data Protection Regulation)
	- **Australia**, Notifiable Data Breaches (NDB) scheme
	- **United States**, various State data breach notification Statutes
	- **India**, Personal Data Protection Bill (Early 2020)
	- **China**, Cybersecurity Law & draft Data Security Administrative **Measures**

- Data protection laws of the world
	- [https://www.dlapiperdataprotection.com](https://www.dlapiperdataprotection.com/)

#### Legislative requirements

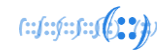

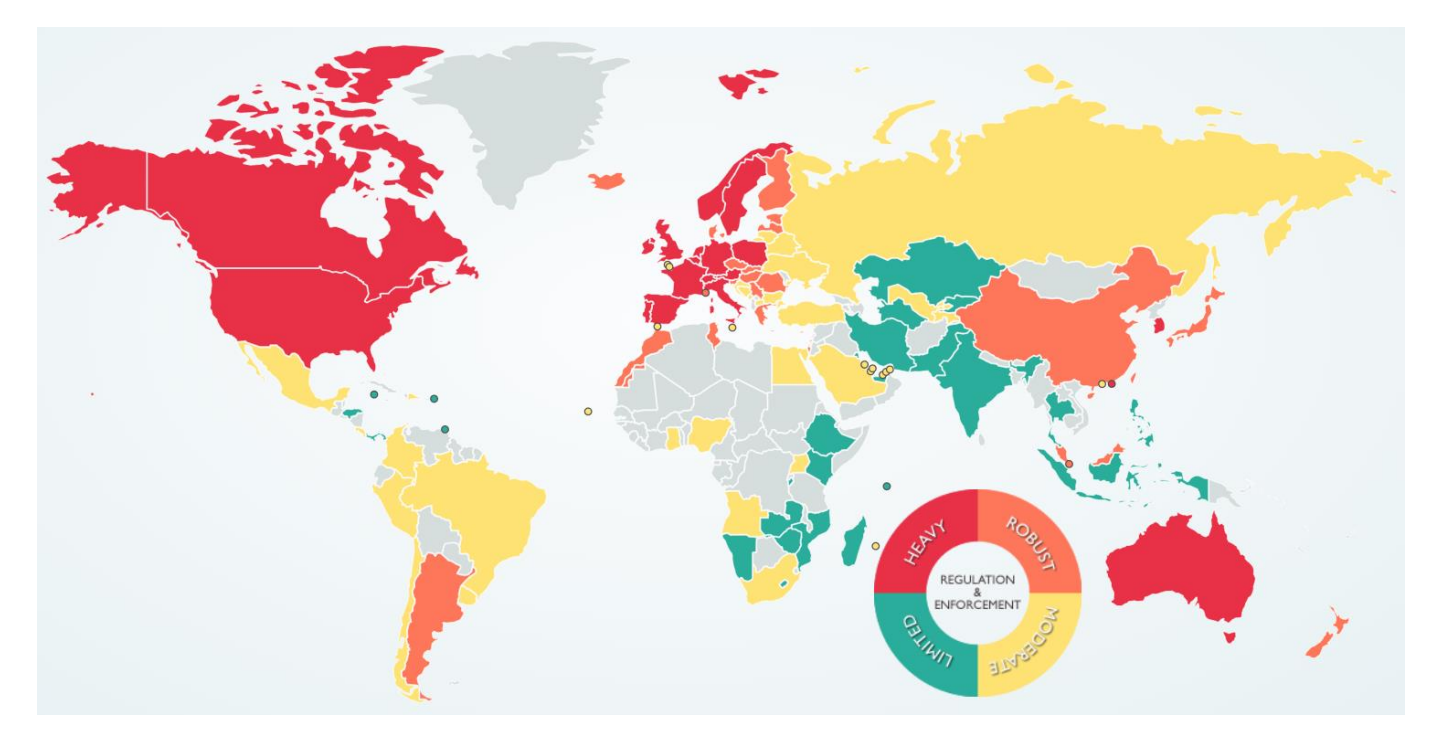

<https://www.dlapiperdataprotection.com/index.html>

#### Attack Life Cycle

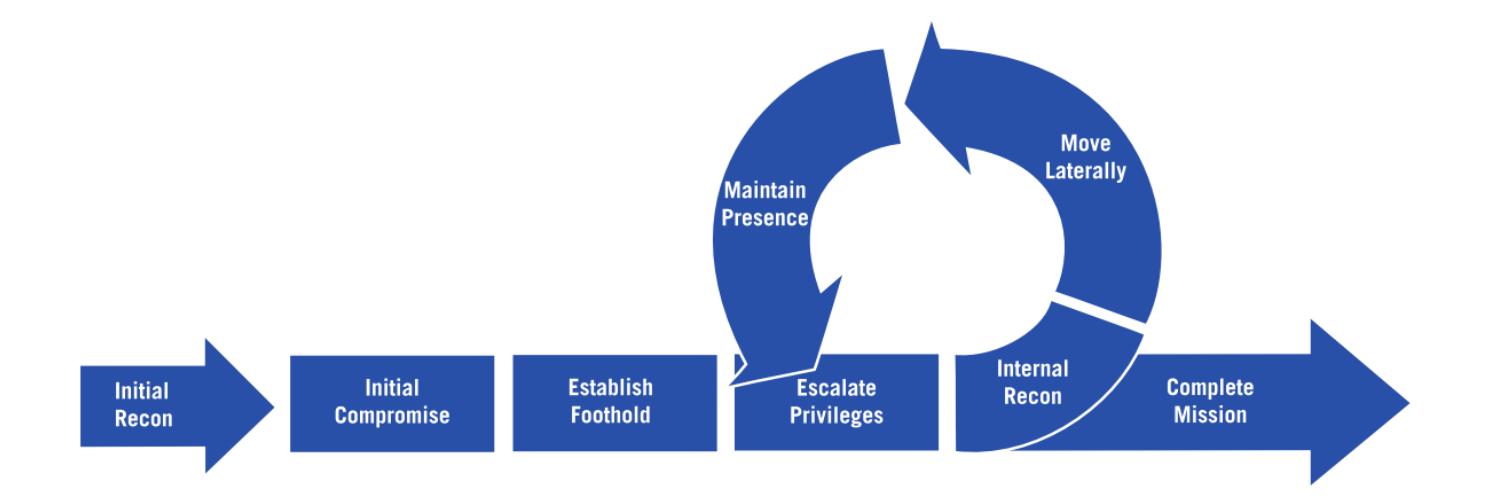

http://www.iacpcybercenter.org/resource-center/what-is-cyber-crime/cyber-attack-lifecycle/

 $f: f: f: f: f(0, 2))$ 

#### Mitigate Cyber Security incidents

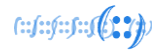

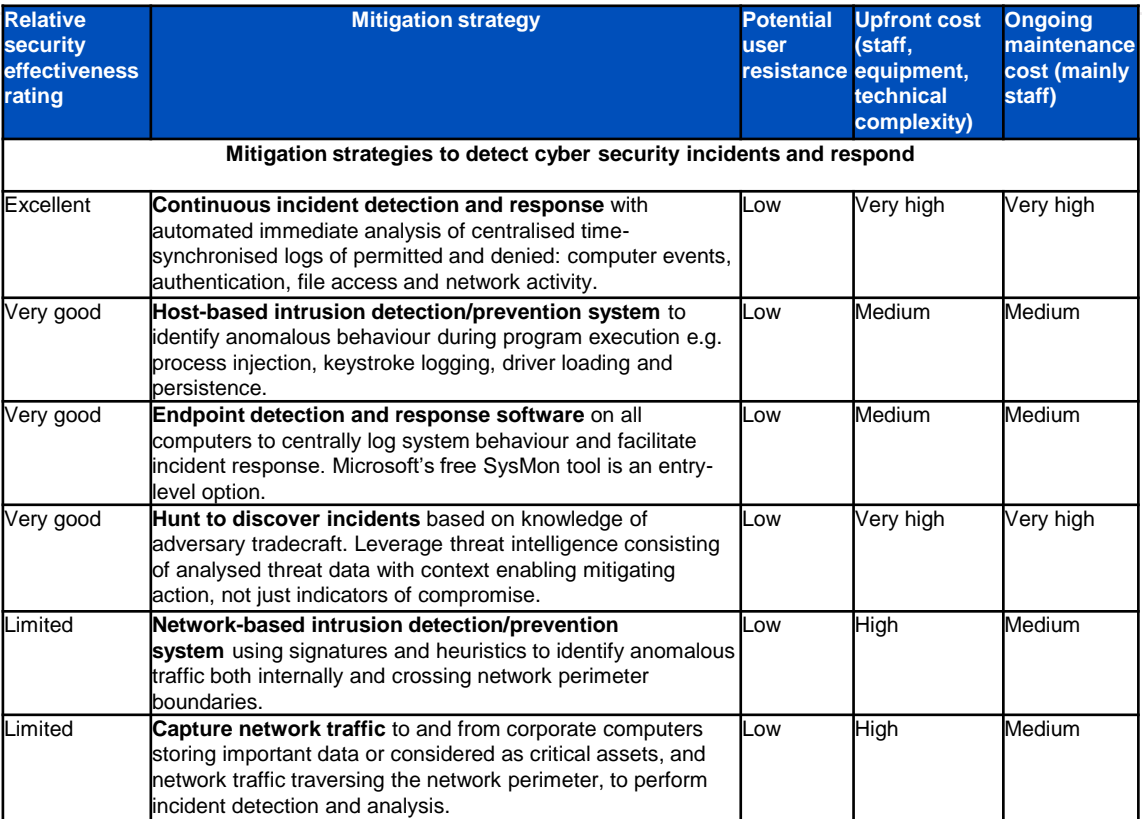

https://www.cyber.gov.au/sites/default/files/2019-03/Mitigation\_Strategies\_2017.pdf

#### NIST Cybersecurity Framework

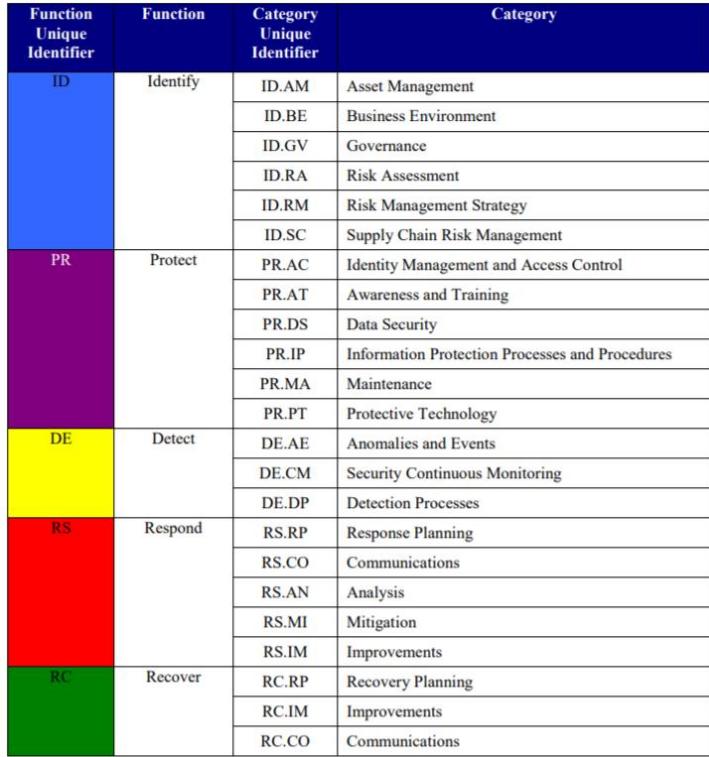

https://nvlpubs.nist.gov/nistpubs/CSWP/NIST.CSWP.04162018.pdf

 $f: f: f: f: f \in \{0, 2\}$ 

## NIST Cybersecurity Framework

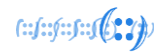

- Anomalies and Events (AE) in the Detect (DE) functional area, there are five subcategories:
	- **DE.AE-1:** A baseline of network operations and expected data flows for users and systems is established and managed
	- **DE.AE-2:** Detected events are analyzed to understand attack targets and methods
	- **DE.AE-3:** Event data are aggregated and correlated from multiple sources and sensors
	- **DE.AE-4:** Impact of events is determined
	- **DE.AE-5:** Incident alert thresholds are established

### NIST Cybersecurity Framework

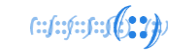

- **DE.AE-2:** Detected events are analyzed to understand attack targets and methods
	- **CIS CSC** 3, 6, 13, 15
	- **COBIT** 5 DSS05.07
	- **ISA** 62443-2-1:2009 4.3.4.5.6, 4.3.4.5.7, 4.3.4.5.8
	- **ISA** 62443-3-3:2013 SR 2.8, SR 2.9, SR 2.10, SR 2.11, SR 2.12, SR 3.9, SR 6.1, SR 6.2
	- **ISO/IEC** 27001:2013 A.12.4.1, A.16.1.1, A.16.1.4
	- **NIST SP** 800-53 Rev. 4 AU-6, CA-7, IR-4, SI-4
		- AU-6 Audit Review, Analysis, and Reporting;
		- CA-7 Continious Monitoring;
		- IR-4 Incident Hadling;
		- SI-4 Information System monitoring eg IDS, Automated tools, Alerts.

https://nvlpubs.nist.gov/nistpubs/CSWP/NIST.CSWP.04162018.pdf

#### ATT&CK Matrix for Enterprise

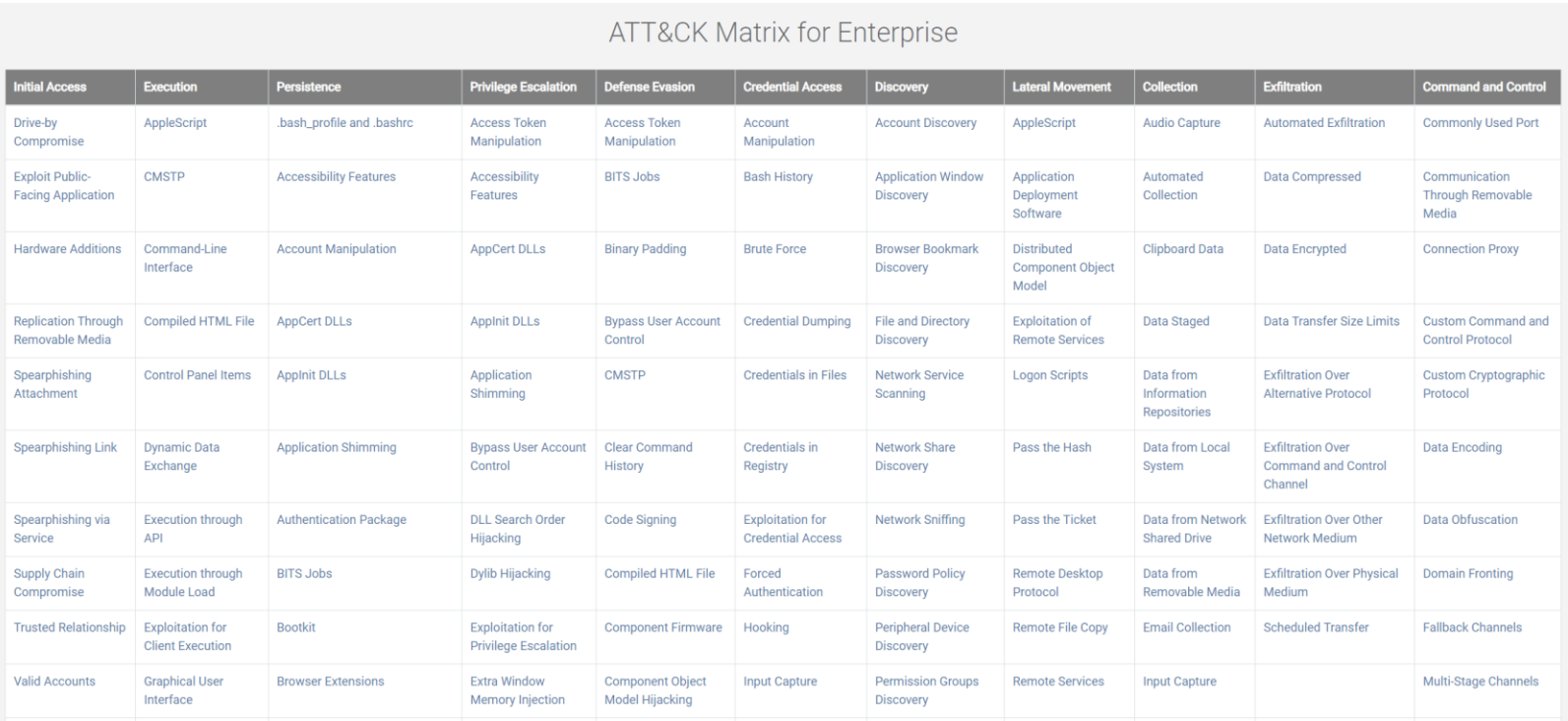

https://attack.mitre.org - accessed 12th Nov 2018

 $f: f: f: f: f \in G$ 

#### ATT&CK Matrix for Enterprise

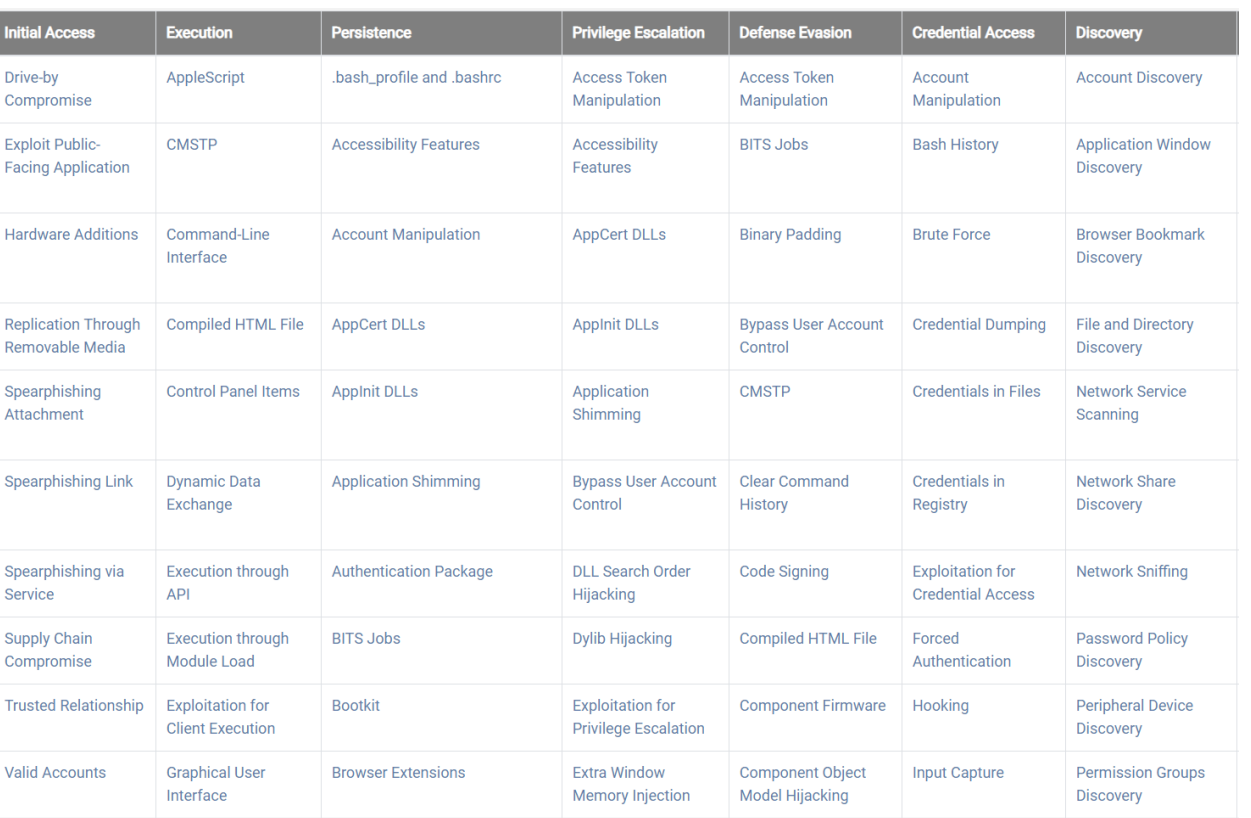

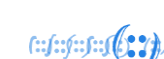

#### Packet analysis

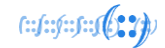

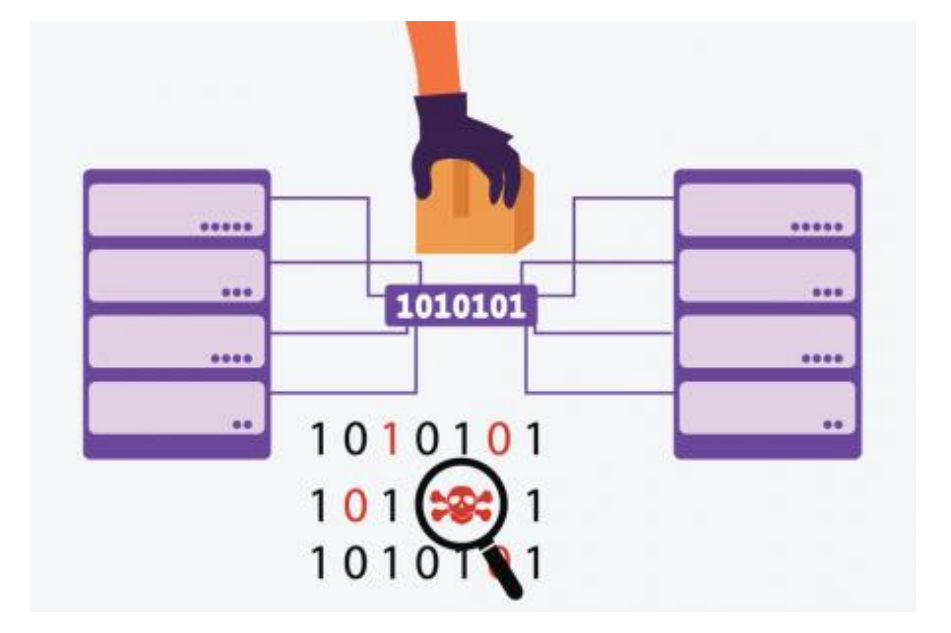

## Signature analysis

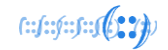

- Distinctive marks of known bad traffic used to generate alerts.
	- virus detection,
	- malicious website or
	- malware files.
- Distinctive marks include:
	- IP addresses
	- Hostnames
	- Offsets for example, memory related exploit
	- Debug information
	- "Ego" strings (strings left in the code)
	- Header information

## Signature analysis

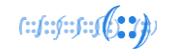

• An example could be detecting a nmap scan of a network by looking at the User-Agent string.

> alert tcp \$EXTERNAL\_NET any -> any any (msg:"Nmap User-Agent Observed"; flow:to\_server,established; content:"User-Agent|3a|"; http\_header; content:"|20|Nmap"; sid:1000001; rev:3;)

## Session analysis

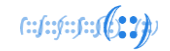

- Utilises the session metadata to determine what is happening during a session.
	- which devices causing the traffic
	- the type of traffic or
	- what data is being transferred.
- Looks at the behaviour of the sessions and looks for behaviour that is not normal.

## Session analysis

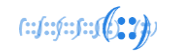

An example is once a network has been compromised, Domain Name Services (DNS) may be used to exfiltrate data.

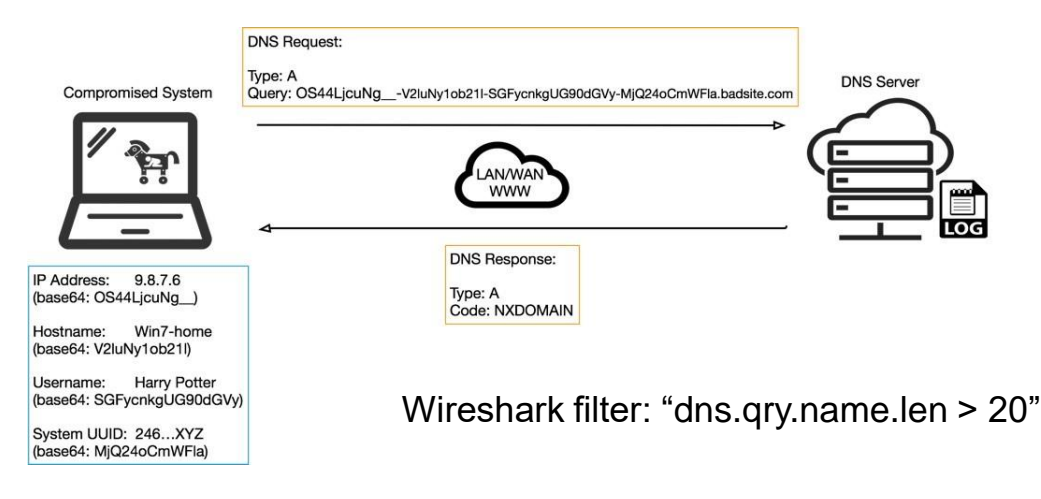

https://unit42.paloaltonetworks.com/dns-tunneling-how-dns-can-be-abused-by-malicious-actors/

## Which technique?

- Signature analysis
	- can be used to create the alert; then
- Session analysis
	- can help investigate the alert further.

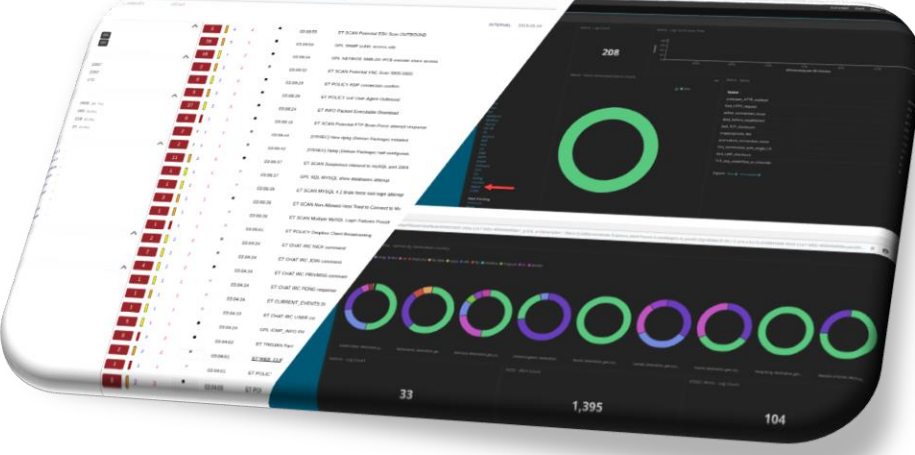

## FOSS Tools

 $f: f: f: f: f(0, 2))$ 

- Open source network monitoring and log management tools:
	- [Elasticsearch](https://www.elastic.co/products/elasticsearch)
	- [Logstash](https://www.elastic.co/products/logstash)
	- [Kibana](https://www.elastic.co/products/kibana)
	- [Snort](https://www.snort.org/)
	- [Suricata](https://suricata-ids.org/)
	- Zeek [\(formerly](https://www.zeek.org/) Bro)
	- [Sguil](https://bammv.github.io/sguil/index.html)
	- [Squert](http://www.squertproject.org/)
	- [Tcpdump](https://www.tcpdump.org/)

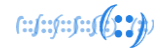

#### Log Management

- Logstash
	- used to gather data from multiple sources and transform it for storage.
- Elasticsearch
	- distributed, RESTful search and analytics engine.
- Kibana
	- Visualisation tool for Elasticsearch and other data sets

https://www.elastic.co/products/

## Intrusion Detection tools

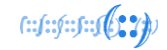

- Snort
	- Intrusion detection system (IDS).
- Suricata
	- Intrusion detection system (IDS).

## Network Monitoring

- Zeek (formerly Bro)
	- Network traffic analysis tool
- Sguil
	- collection of free software components for Network Security Monitoring (NSM) and event driven analysis of IDS alerts
- Squert
	- web application that is used to query and view event data stored in a Sguil database.

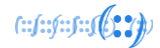

#### Packet capture

- TCPdump
	- command line utility used to capture and analyse packets on network interfaces.
- Wireshark
	- utility used to capture and analyse packets on network interfaces.
- Cloudshark
	- web-based utility used to analyse packet captures.

#### Packet Analysis for Network Security

## Lab exercise: TCP dump

https://academy.apnic.net/en/virtual-labs/

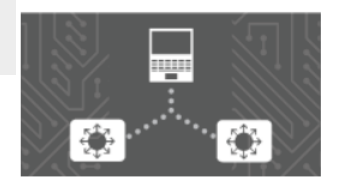

#### **Signature and Sessions Analysis Lab**

English 2h 00m

Learn step-by-step how to use open source tools for network security monitoring using the Security Onion open source Linux distribution.

## TCPdump command example

```
# cd /opt/samples
# tcpdump -nn -r fake_av.pcap | wc -l
# tcpdump -nn -r fake_av.pcap | head 
# tcpdump -nn -r fake_av.pcap | cut -f 3 -d " " | head
# tcpdump -nn -r fake av.pcap 'tcp or udp' | cut -f 3 -d " " | cut -f 1-4 -d "." | head
Display top 10 destinations
# tcpdump -nn -r fake av.pcap 'tcp or udp' | cut -f 5 -d " " | cut -f 1-4 -d "." | sort | uniq
-c | sort -nr | head
```
-nn = don't use DNS to resolve IPs and display port no

- $-r$  = replay pcap file
- $-f = field to select$
- $-d =$  delimiter to use

 $f: f: f: f: f: G(2,2)$ 

## TCPdump command example

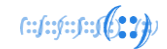

# tcpdump -nn -r fake\_av.pcap 'port 53' | head -5 # tcpdump -nn -r fake\_av.pcap 'port 53' | grep -Ev '(com|net|org|gov|mil|arpa)' | cut  $-f$   $9$   $-d$  " " | head

# tcpdump -nn -r fake\_av.pcap 'port 53' | grep -Ev '(com|net|org|gov|mil|arpa)' | cut -f 8 -d " " | grep -E '[a-z]'

#### If a suspicious domain name is found, use <https://www.virustotal.com/gui/home/url>

#### To check if malicious

## TCPdump command example

# cd /opt/samples/mta

```
# for capfile in $(ls *.pcap); do tcpdump -nn -r $capfile 'port 53' | grep -Ev
'(com|net|org|gov|mil|arpa)' | cut -f 8 -d " " | grep -E '[a-z]'; done;
```
Check for plain text passwords in pcap files

# for capfile in \$(ls \*.pcap); do tcpdump -nn -r \$capfile port http or port ftp or port smtp or port imap or port pop3 or port telnet -lA | egrep -i -B5 'pass=|pwd=|log=|login=|user=|username=|pw=|passw=|passwd= |password=|pass:|user:|username:|password:|login:|pass |user '; done;

- $-I =$  force line buffered mode
- $-A =$  include ascii strings from the capture

## Security Onion

- Linux-based open source network monitoring and log management toolkit.
- Can be installed as a Virtual Machine (VM) or on a physical machine.
- Best practice is to use two network interfaces:
	- 1. Management Network
	- 2. Monitored Netwo

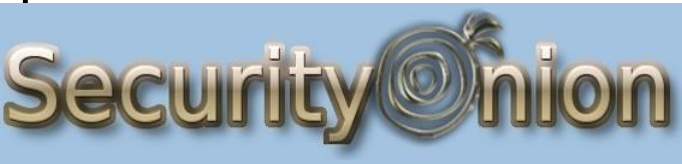

https://securityonion.net

 $f: f: f: f: J(1,2)$ 

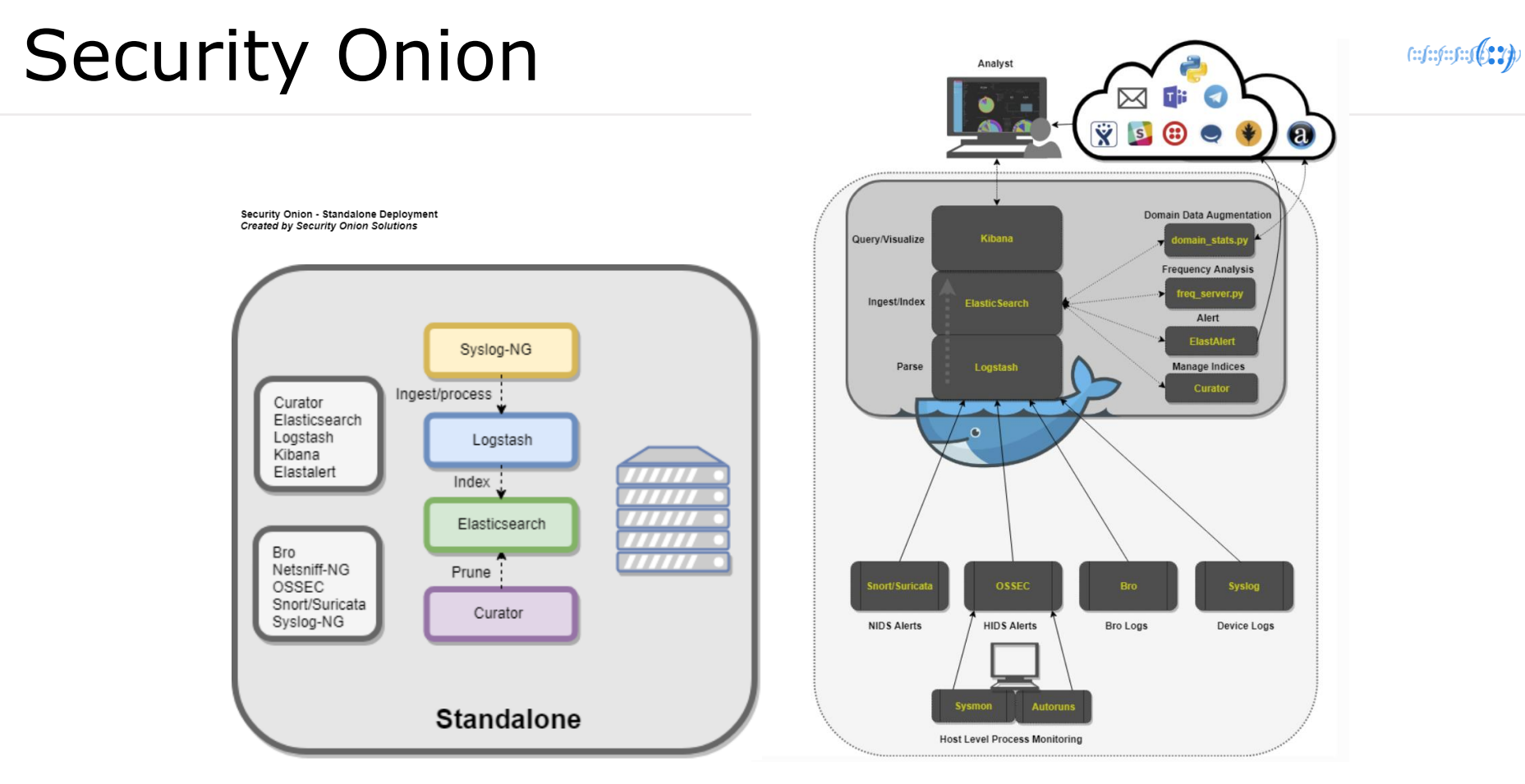

https://securityonion.readthedocs.io/en/latest/architecture.html

## How to Install

- Straight forward, if experience installing Ubuntu 16.04
	- Download
		- [https://github.com/Security-Onion-Solutions/security](https://github.com/Security-Onion-Solutions/security-onion/blob/master/Verify_ISO.md)onion/blob/master/Verify\_ISO.md
	- Base install is similar to Ubuntu installation
	- Once Ubuntu is installed double-click on the setup icon on the desktop.
	- Select the evaluation mode, as this will install all the tools on the one machine (standalone).

 $f: f: f: f: J(2, 2)$ 

#### Security Onion - commands

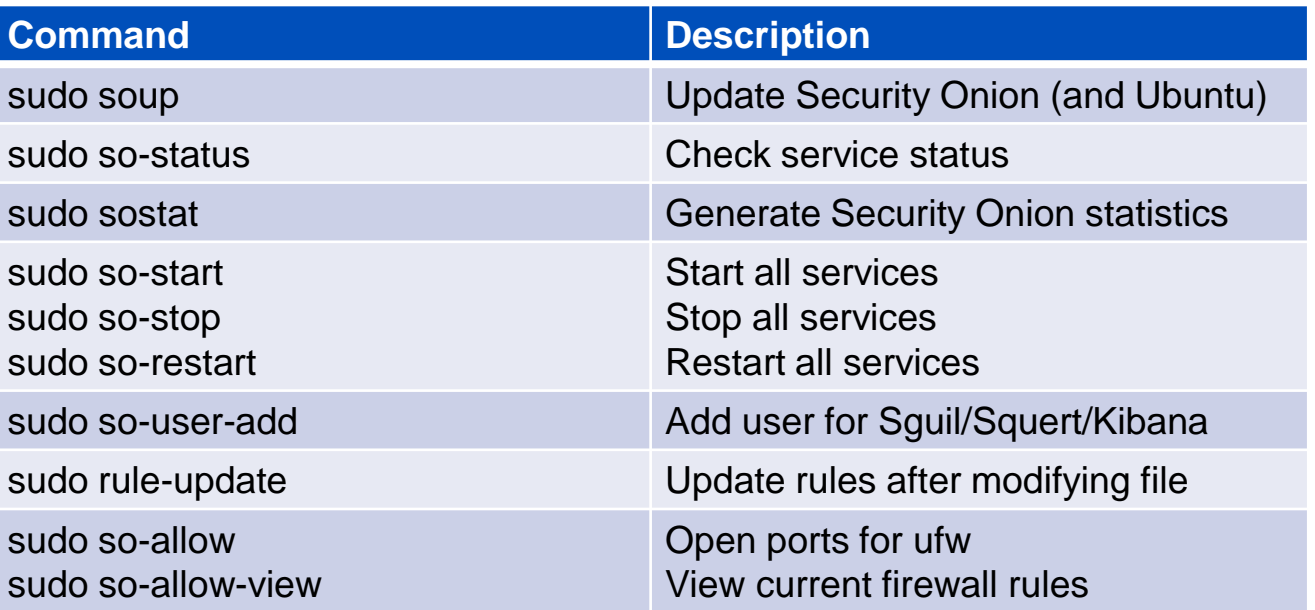

https://securityonion.readthedocs.io/en/latest/cheat-sheet.html

 $f: f: f: f: f \in \{0, 2\}$ 

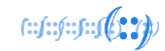

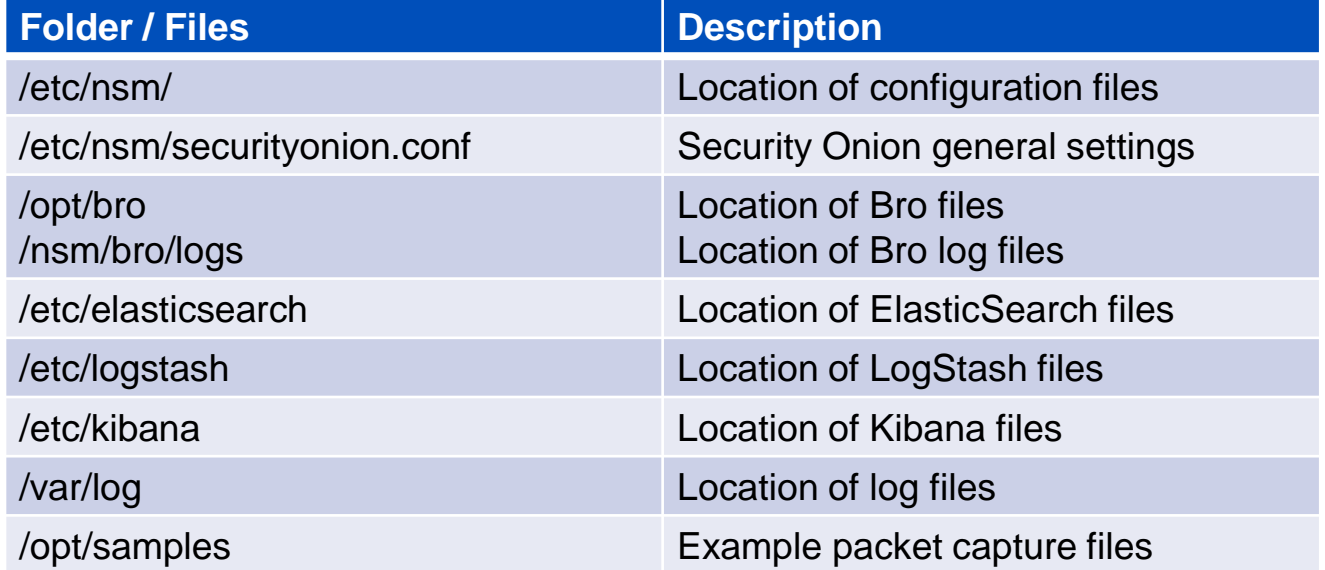

https://securityonion.readthedocs.io/en/latest/cheat-sheet.html

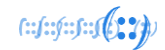

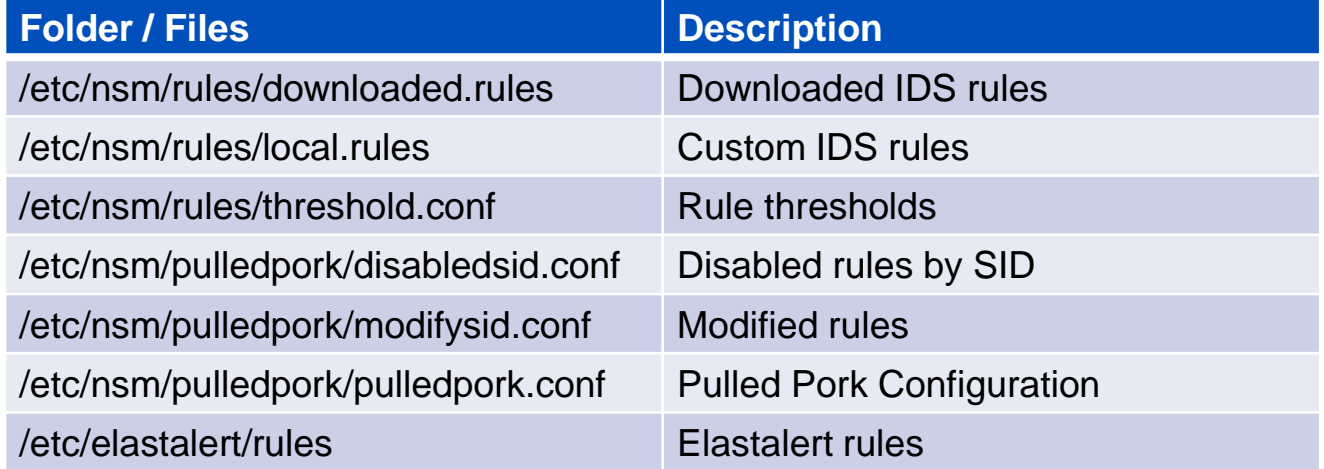

https://securityonion.readthedocs.io/en/latest/cheat-sheet.html

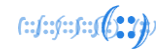

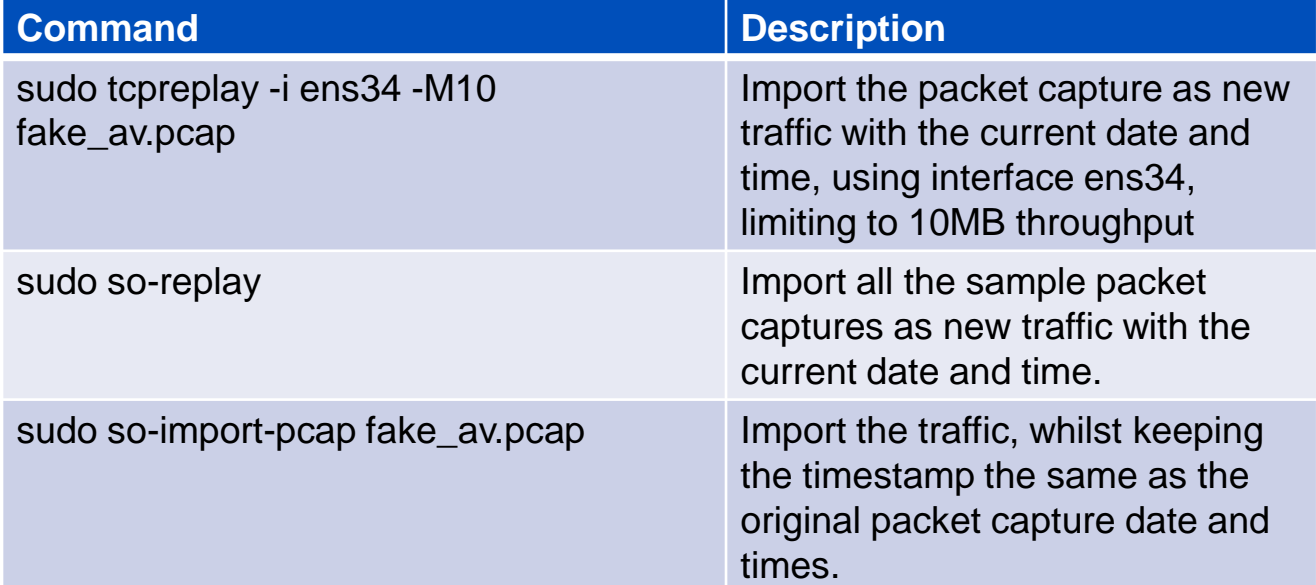

https://securityonion.readthedocs.io/en/latest/pcaps.html https://securityonion.readthedocs.io/en/latest/so-import-pcap.html

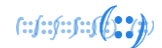

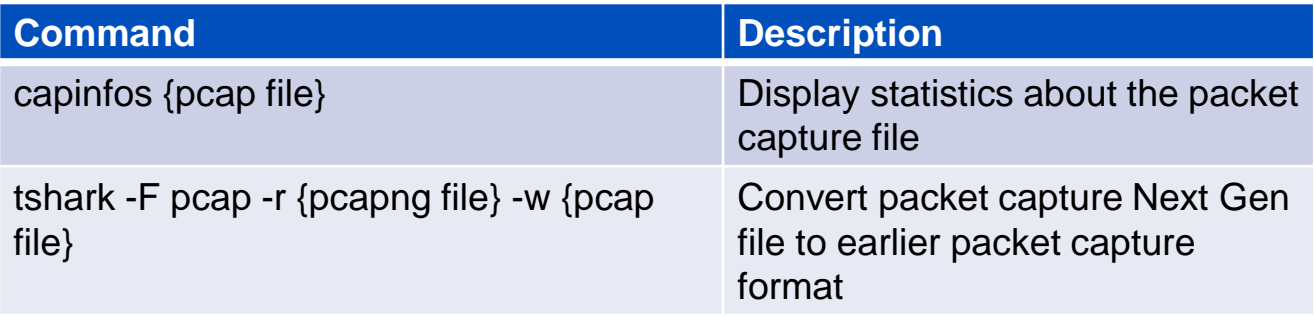

https://securityonion.readthedocs.io/en/latest/so-import-pcap.html

#### Lab exercise Packet Analysis for Network Security

https://academy.apnic.net/en/virtual-labs/

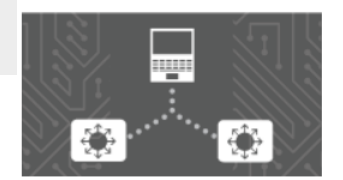

#### **Signature and Sessions Analysis Lab**

English 2h 00m

Learn step-by-step how to use open source tools for network security monitoring using the Security Onion open source Linux distribution.

#### Exercise

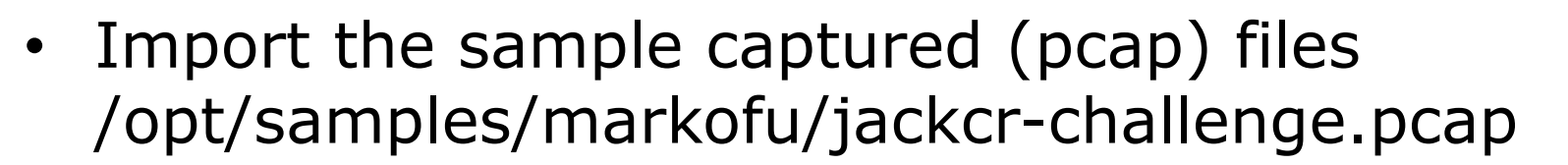

#### /opt/samples/markofu/outbound.pcap

sudo tcpreplay -i ens33 -M10 /opt/samples/markofu/jackcr-challenge.pcap sudo tcpreplay -i ens33 -M10 /opt/samples/markofu/outbound.pcap

 $f: f: f: f: f: \mathbb{C}$ 

#### Exercise 1: Squert

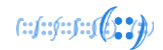

- Q1
	- What type of malicious traffic is suspected?
- Q2: What is the top source IP and destination IP – Source Latination Latinum Cource Latin at the Messination Latin and Source .
- Q3: What is the other IP address communicating with the top source IP?

#### Exercise 1: Squert

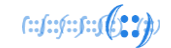

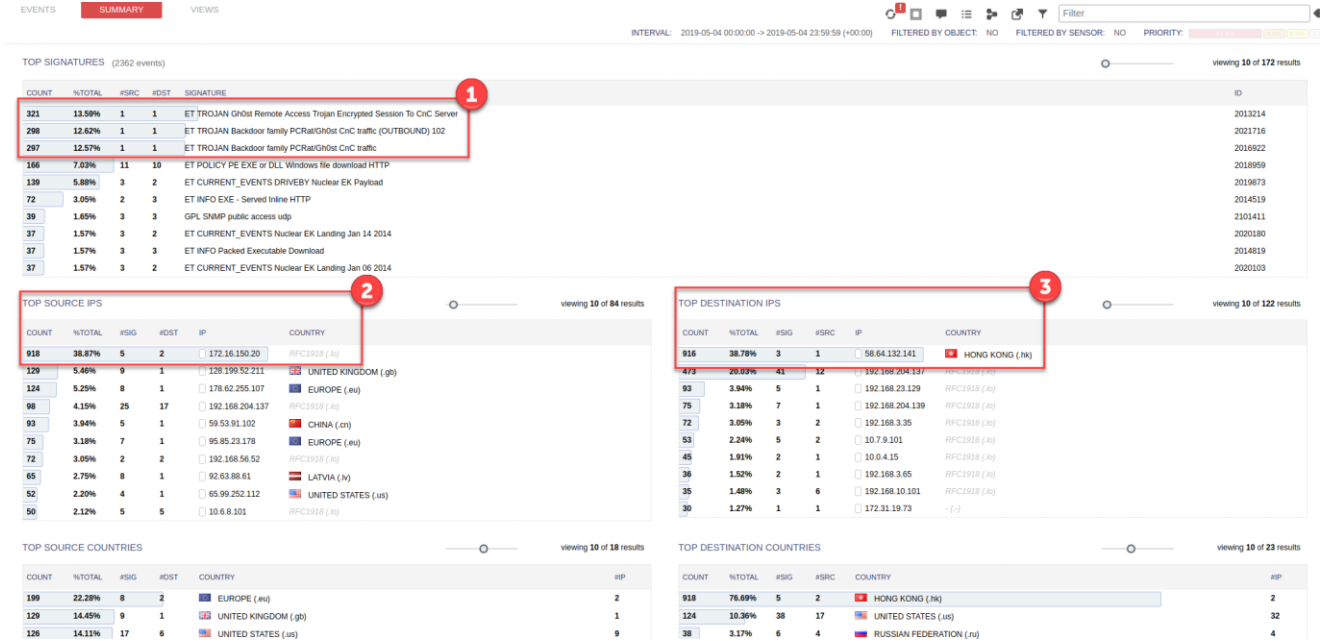

#### Exercise 1: Squert

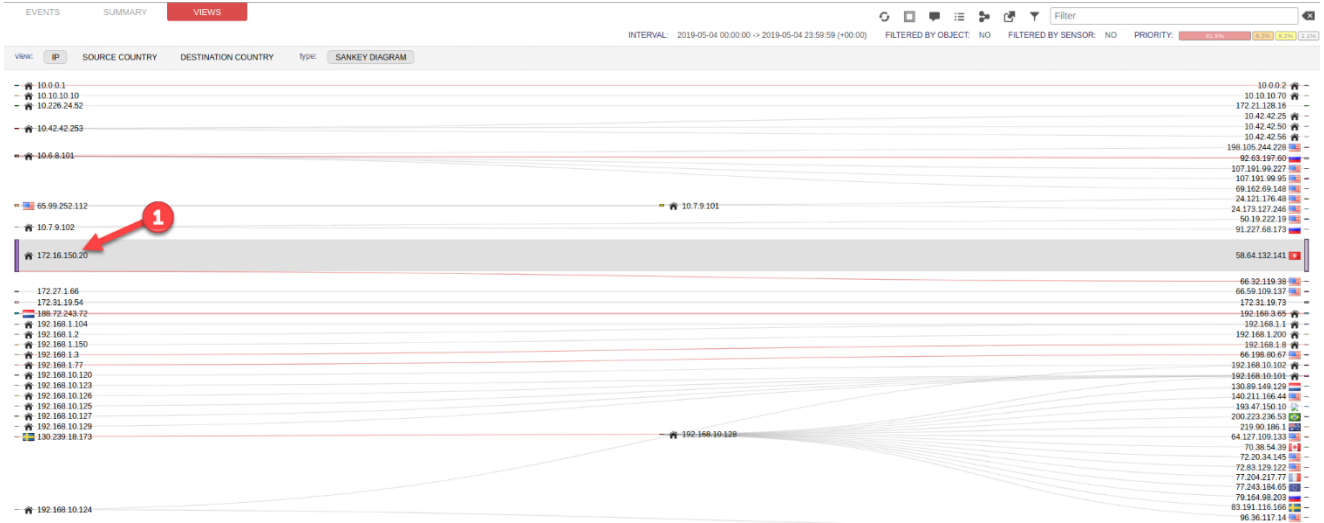

 $f: f: f: f: f(0,2))$ 

#### Exercise 2: Sguil

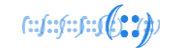

• Question: What was the rule that generated the original alert?

#### Exercise 3: Sguil

• Question: What is the filename of the downloaded suspicious file?

 $f: f: f: f: J(1,2)$ 

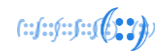

#### Exercise 4: Wireshark/Netminer

• Question: Can the downloaded suspicious file be extracted?

#### Exercise 5: Malicious file

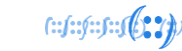

- Q1: What is the md5 hash value of the downloaded file?
- Q2: When the hash value is submitted to Virus Total, is it found to be malicious?

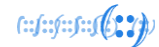

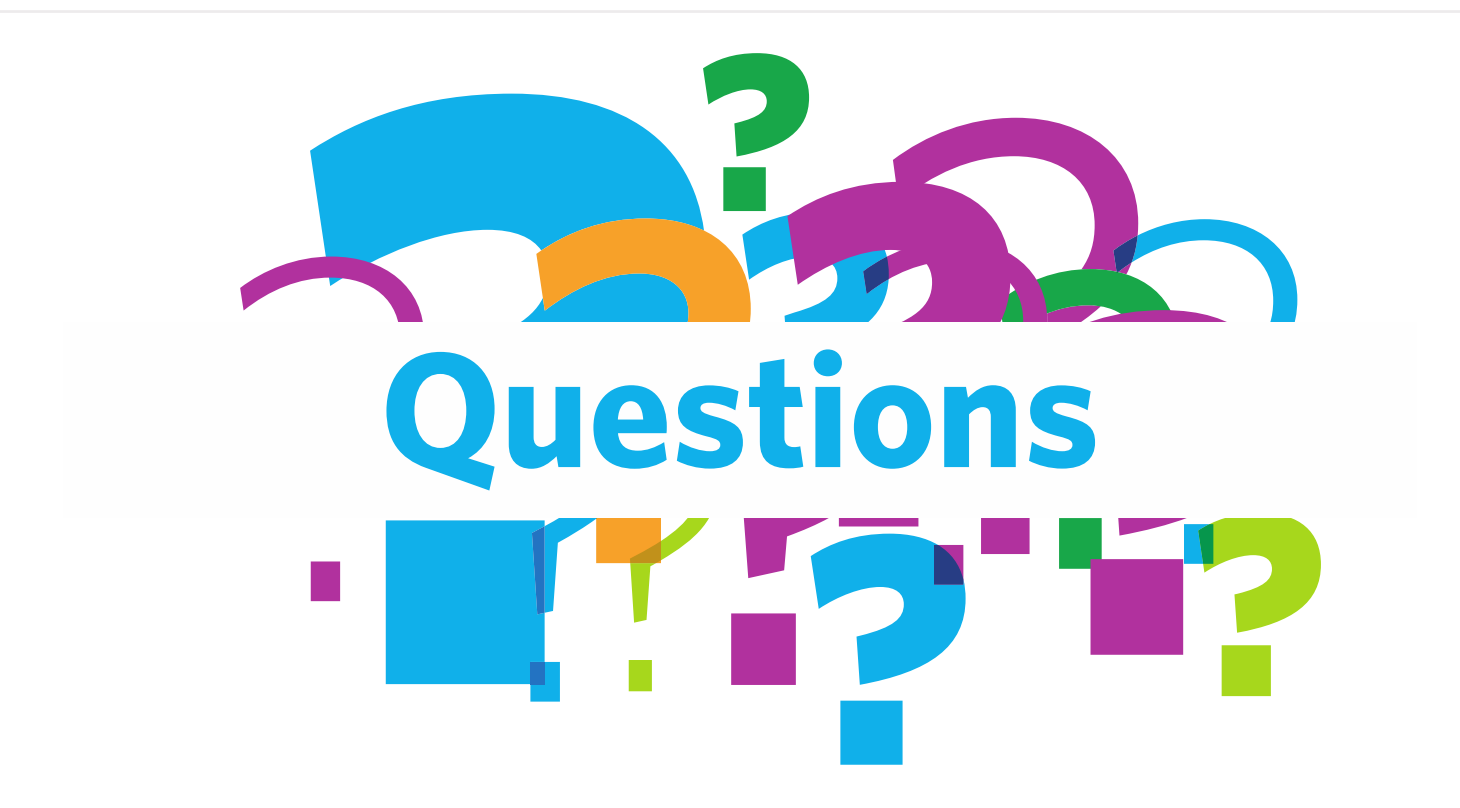

# **Thank You!**